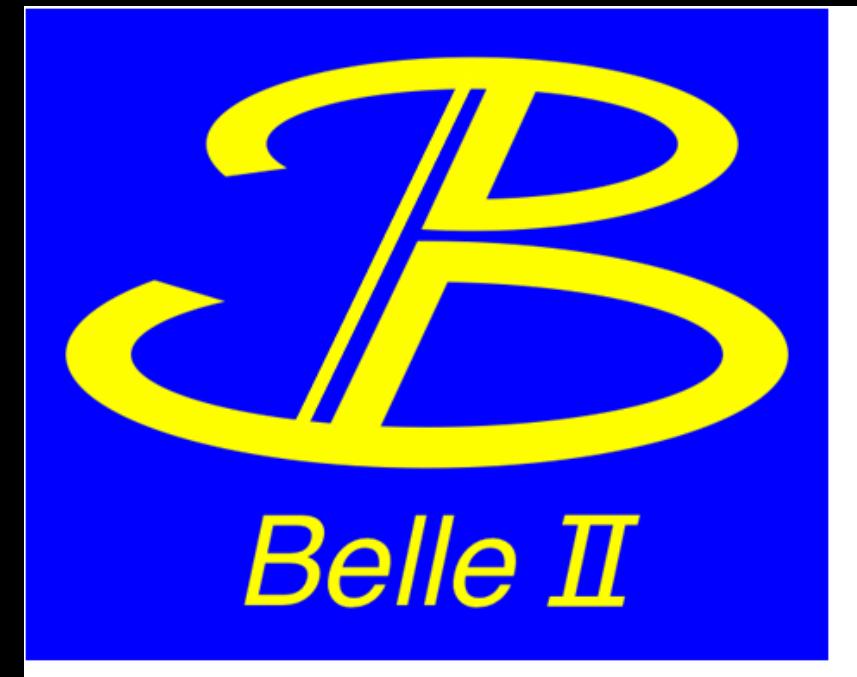

## **Gbasf2 Tutorial**

### 2022 Belle II Summer Workshop

### J. Guilliams

Based on tutorials given by T. Hara, S. Cunliffe, J. Bennett, K. Huang & M. Villanueva

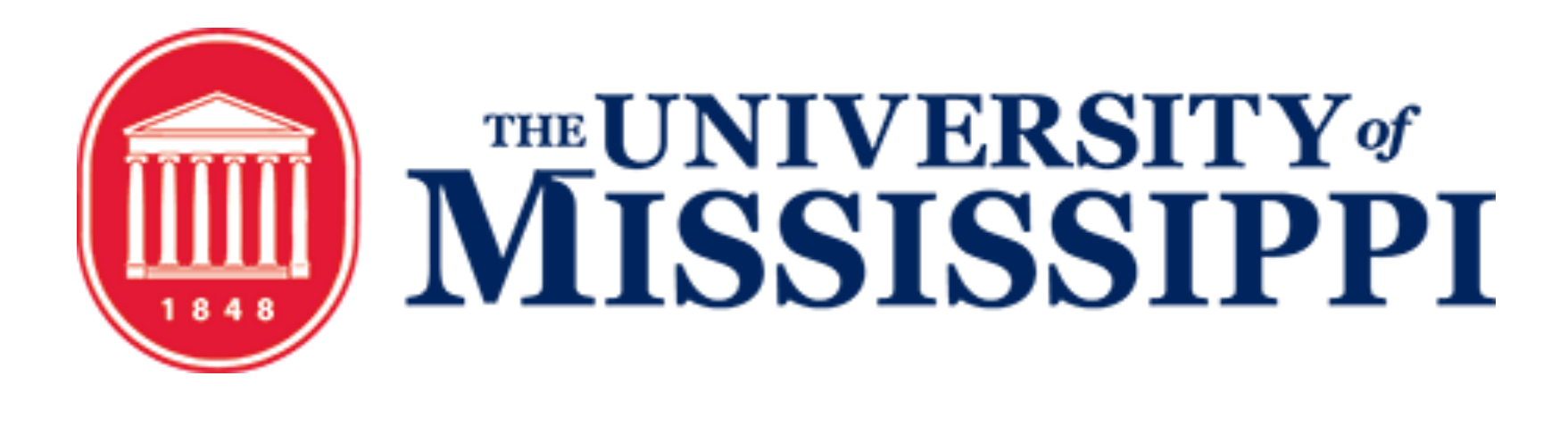

- There are Confluence pages with additional information:
	- [Gbasf2 mainpage](https://confluence.desy.de/display/BI/Computing+GBasf2)
	- [Gbasf2 documentation](http://linuxfarmb.phy.olemiss.edu/gbasf2/html/) (still under construction)
	- [Instructions for gbasf2 analysis](https://confluence.desy.de/display/BI/Instructions+for+gbasf2+analysis)
	- [Gbasf2 FAQ](https://confluence.desy.de/display/BI/GBasf2+FAQ) and [troubleshooting](https://confluence.desy.de/display/BI/gbasf2+trouble+shooting) page
	- [Computing glossary](https://confluence.desy.de/display/BI/Computing+Glossary)
- See the previous [gbasf2 tutorials](https://confluence.desy.de/display/BI/GBasf2+Tutorials)
- Please join the [comp users forum](https://lists.belle2.org/sympa/info/comp-users-forum)
	- Ask questions, receive announcements on new release and system issues, etc.
- Ask, and answer, questions at [questions.belle2.org](https://questions.belle2.org/questions)

## If you need help

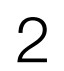

- A local computing system, the grid is **NOT** 
	- Once submitted, your jobs are assigned to computing systems around the world
	- If your jobs are bad, all sites to which they are distributed will be affected
	- Therefore, **always test your jobs locally prior to submitting to the grid** 
		-
		- If scout jobs fail, check the logs of the scout jobs

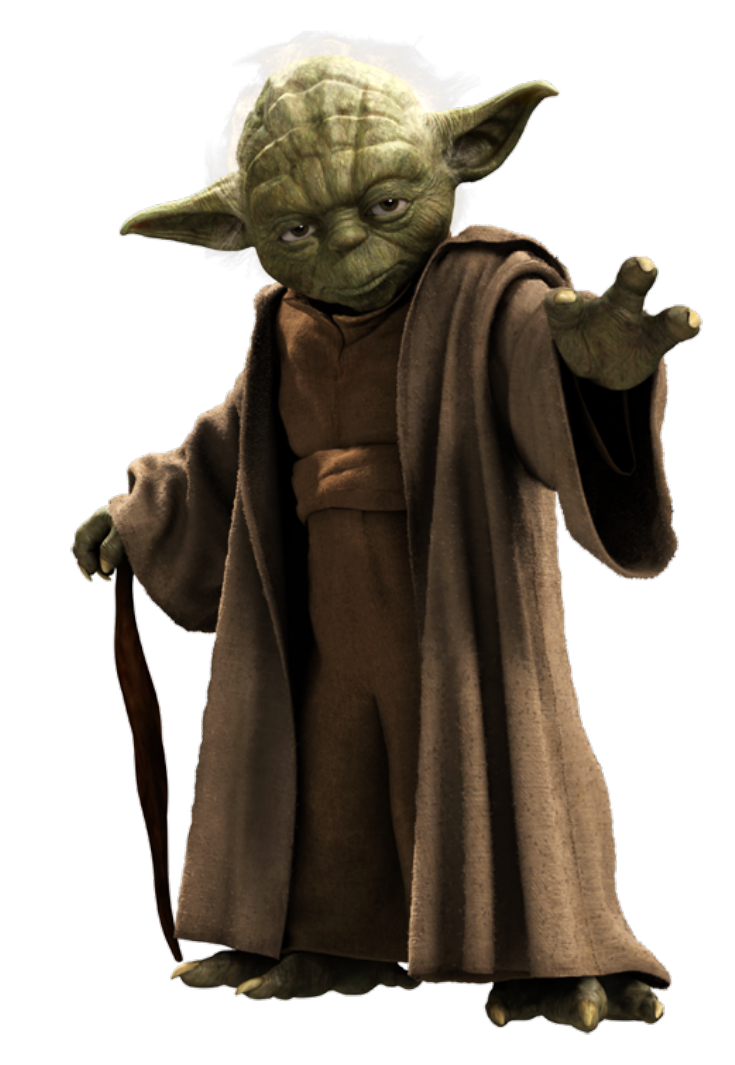

## Keep in Mind!

• As a protection against this, we have scout jobs - submits 10 jobs with a few events per job; if at least 5 scout jobs successfully complete, the remain jobs are released to run

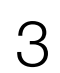

- Do you have all that you need to work on the grid?
	-
- The prerequisites are:
	- A system with SL6 or CentOS 7 (more info on next slide) - A valid grid certificate issued within a year and installed in  $\sim$ /.globus and on the web
	- browser (more info on next slide)
	- Belle Virtual Organization (VO) membership registered or renewed within a year at the [VOMS server](https://voms.cc.kek.jp:8443/voms/belle/)
	- Registration in [DIRAC](https://dirac.cc.kek.jp:8443/DIRAC/)

# - Everything you need can be found on the **Computing GettingStarted Confluence page**

### Prerequisites

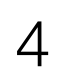

### Prerequisites

- System doesn't have SL6?
	-

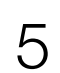

singularity shell --cleanenv --bind /cvmfs:/cvmfs docker://sl:6

- - For DIRAC, the certificate must be in PEM format

```
ls -l \sim.globus
total 8
-r--r--r-- 1 justing justing 2011 June 16 10:45 usercert.pem
-r-------- 1 justing justing 1978 June 16 10:47 userkey.pem
openssl x509 -in ~/.globus/usercert.pem -noout -subject -dates
notBefore=June 16 15:24:14 2022 GMT
notAfter=Jun 18 03:29:14 2023 GMT
```
If the system you are using has **Singularity** available, you can work with SL6 by using

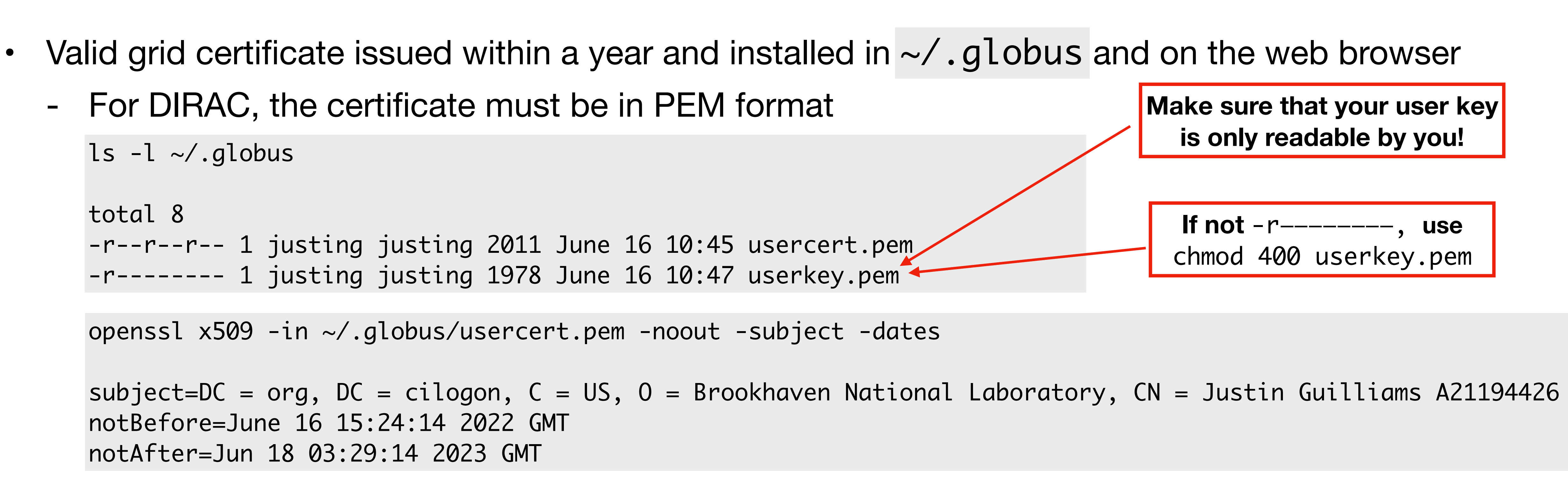

## Part I: Submitting your first Jobs (using MC)

- The usual workflow is:
	- I. Develop a basf2 steering file (same file used with gbasf2, also); Test it locally A. If successful, prepare to submit with gbasf2 environment II. Locate the input dataset(s) you wish to use on the grid III. Submit jobs to the grid A. Monitoring your jobs
	- IV. Download output to perform offline analysis

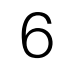

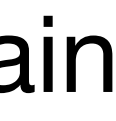

### Before starting, a brief note

- For the examples/exercises to follow, we will use the **uDST** file format
	- type of analysis

- uDST (user Data Summary Table): format type that, by applying certain selection cuts on an input dataset (usually of mDST format), contains a select amount of events useful for a certain

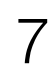

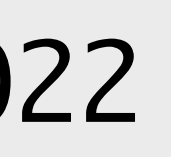

- $D^{*+} \to [D^0 \to K^- \pi^+ \pi^- \pi^+] \pi^+$ 
	- (on KEKCC)

## I. Develop basf2 steering file; Test it locally

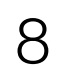

```
$ cat gbasf2Tutorial2022.py
#!/usr/bin/env python3
```

```
#####################################################################
#
#
 This is a template for the US Belle II Summer School 2022
# It is intended as a starting point for an analysis of
#
# D*+ -> D0 pi+
\# |
         # +-> K- pi+ pi- pi+
#
#####################################################################
```
• For this tutorial, we will borrow from a steering script used in the b2starterkit to reconstruct

- If you wish, you can use the steering script located under ~justin/public/tutorial2022

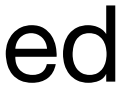

## I. Develop basf2 steering file; Test it locally

- $D^{*+} \to [D^0 \to K^- \pi^+ \pi^- \pi^+] \pi^+$
- Now we test locally to see if the script runs properly
	- We will use the latest light release: light-2205-abys
	- source /cvmfs/[belle.cern.ch/sl6/tools/b2setup](http://belle.cern.ch/sl6/tools/b2setup) light-2205-abys - Set up the basf2 environment by using
	- To make everyone's life easier, the input/output files have been provided in the script; no need to use  $-i$  and  $-i$  flags this time

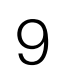

```
# Define the path
mypath = b2.create_path()
```

```
import basf2 as b2
import modularAnalysis as ma
import variables.collections as vc
import variables.utils as vu
```
infile = '/group/belle2/dataprod/MC/SkimTraining/mixed\_BGx1.mdst\_000001\_prod00009434\_task10020000001.root'

```
output_file = 'Dst2D0pi_D02k3pi.root'
```
• For this tutorial, we will borrow from a steering script used in the b2starterkit to reconstruct

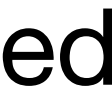

## I. Develop basf2 steering file; Test it locally

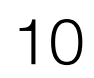

• For this tutorial, we will borrow from a steering script used in the b2starterkit to reconstruct

To make everyone's life easier, the input/output files have been provided in the script; no need

- $D^{*+} \to [D^0 \to K^- \pi^+ \pi^- \pi^+] \pi^+$
- Now we test locally to see if the script runs properly
	- We will use the latest light release: light-2205-abys
	- Set up the basf2 environment by using
	- to use -i and -o flags this time
	- basf2 ~justin/public/tutorial2022/gbasf2Tutorial2022.py - Now, all we need to do is execute

## I. Develop basf2 steering file; Test it locally

11

• For this tutorial, we will borrow from a steering script used in the b2starterkit to reconstruct

- $D^{*+} \to [D^0 \to K^- \pi^+ \pi^- \pi^+] \pi^+$
- Now we test locally to see if the script runs properly
- If executed correctly, the job should run successfully

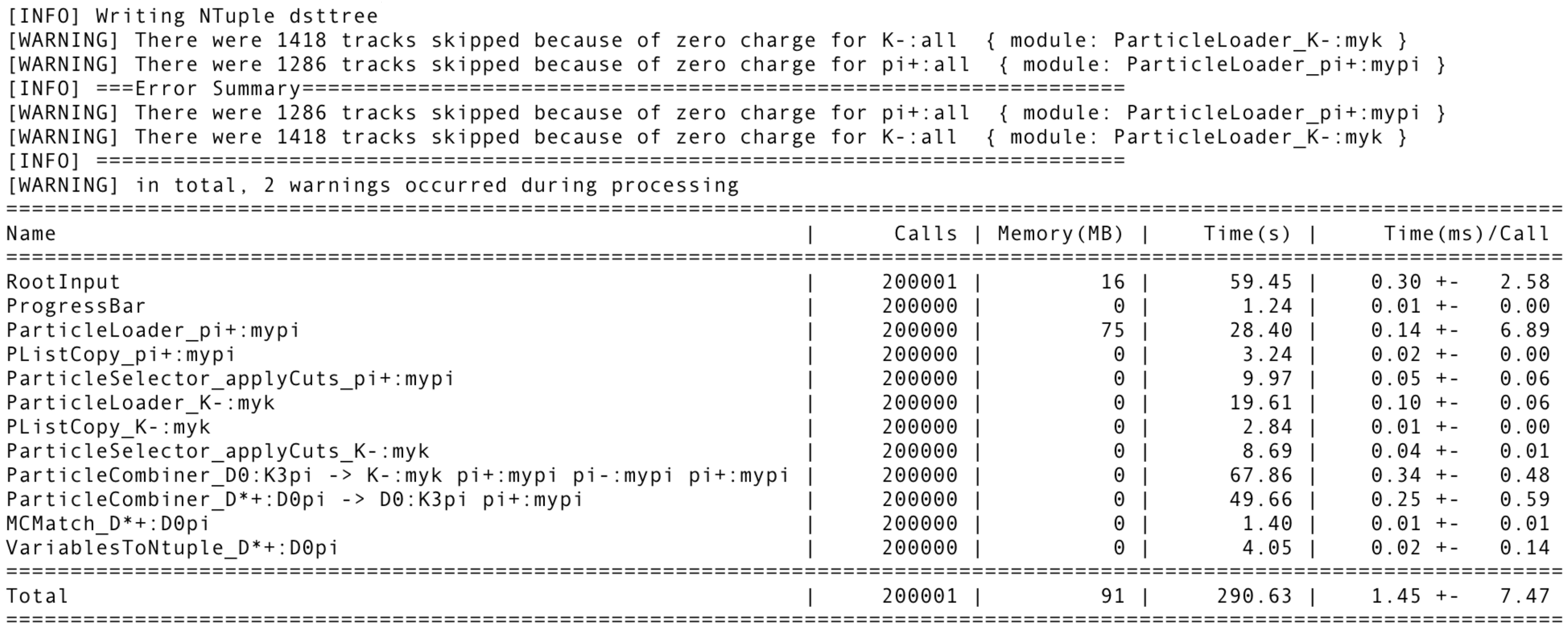

## Part I: Submitting your first Jobs (using MC)

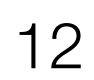

- The usual workflow is:
	- I. Develop a basf2 steering file (same file used with gbasf2, also); Test it locally  $\blacktriangledown$ A. If successful, prepare to submit with gbasf2 environment II. Locate the input dataset(s) you wish to use on the grid III. Submit jobs to the grid A. Monitoring your jobs
	- IV. Download output to perform offline analysis

### Preparing to submit with gbasf2

- Set your gbasf2 environment
	- Two options are available to you to set up your gbasf2 environment
		- CVMFS installation (*recommended*)
		- Local installation

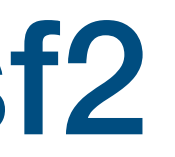

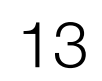

## CVMFS installation (recommended)

• Use the preinstalled CVMFS version on KEKCC (or wherever CVMFS is available)

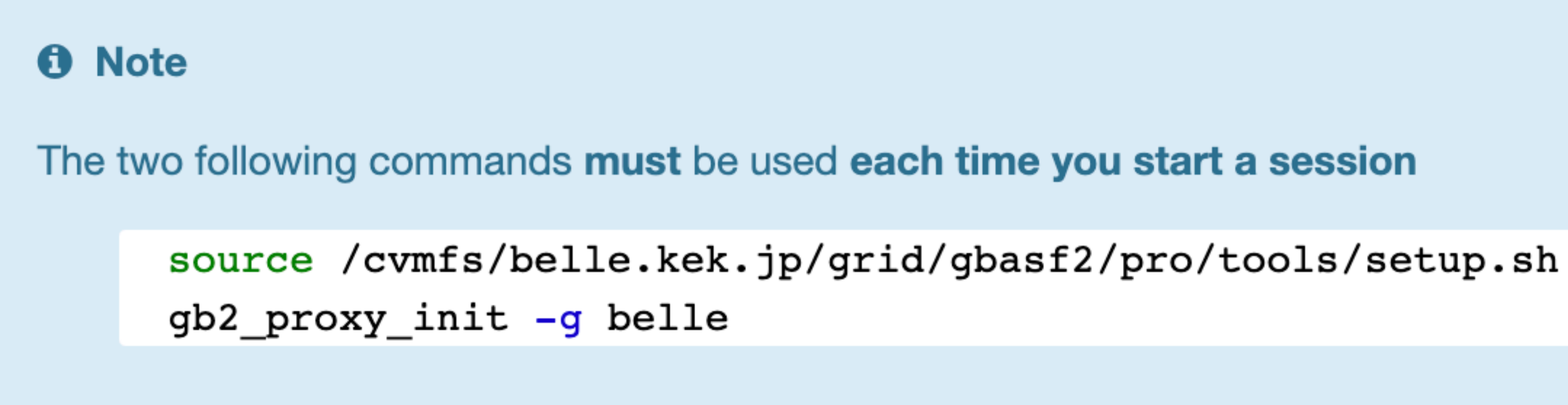

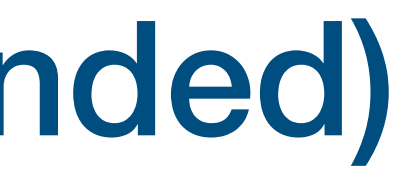

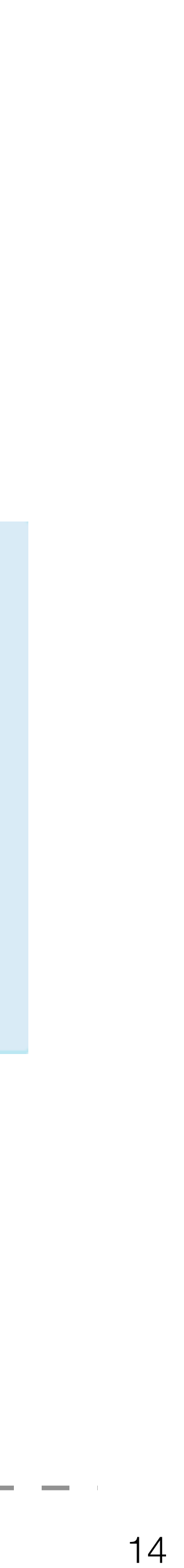

### Local installation

• If you would like to use a local installation, some assembly (configuration) is required

### **O** Note

The following commands are only needed when insta

mkdir <path\_to\_install> && cd <patl wget -N http://dirac.cc.kek.jp/dira python dirac-install.py -V Belle-KI source bashrc && dirac-proxy-init dirac-configure --cfg defaults-Bel

- After installation, set the gbasf2 environment
	- The detailed procedure can be found [here](https://confluence.desy.de/display/BI/Computing+GBasf2#ComputingGBasf2-gBasf2installationprocedure)

### **0** Note

The two following commands must be used each time you start a session

source ~/<path\_to\_install>/BelleDIRAC/gbasf2/tools/setup gb2\_proxy\_init -g belle

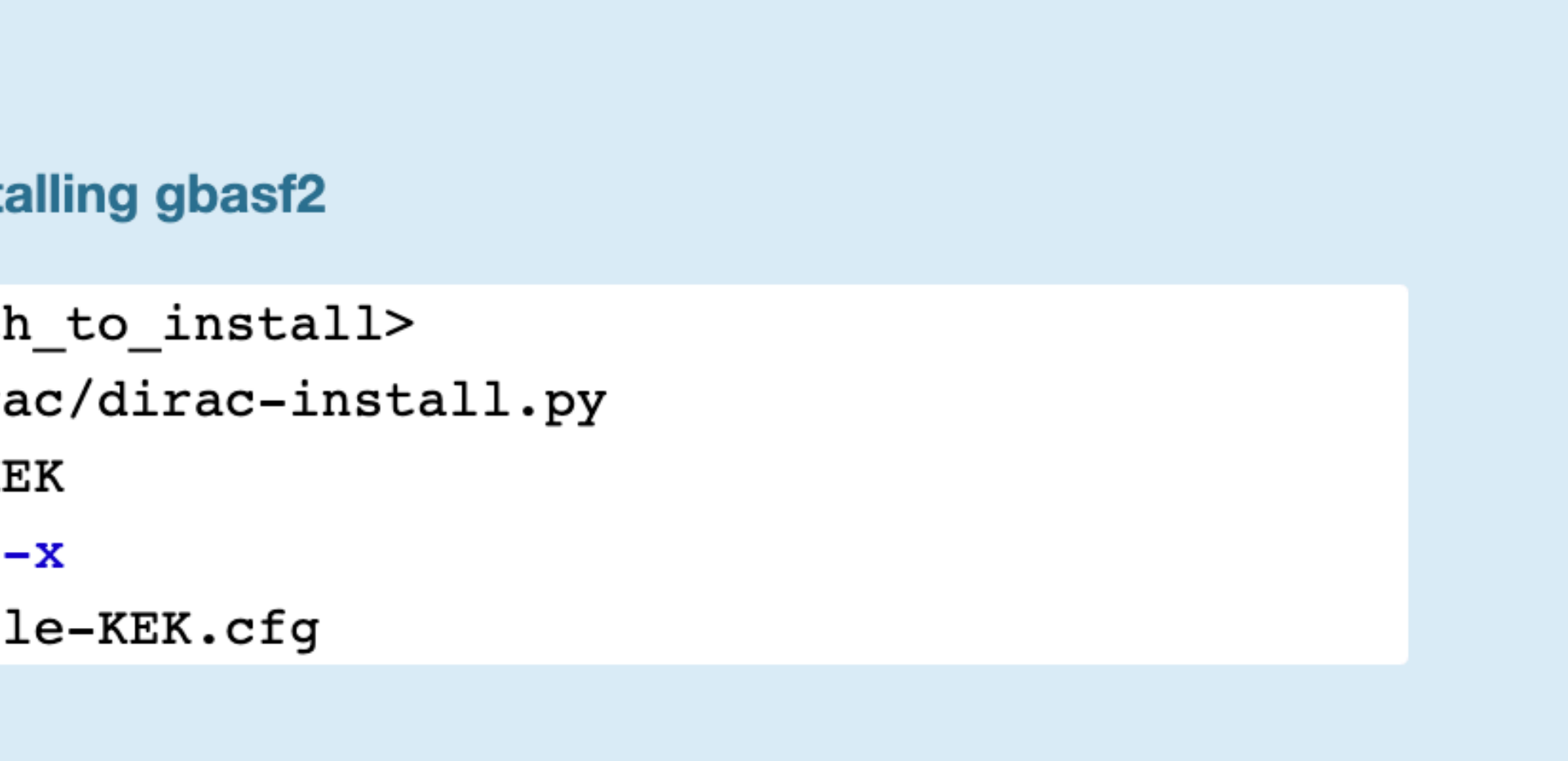

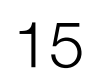

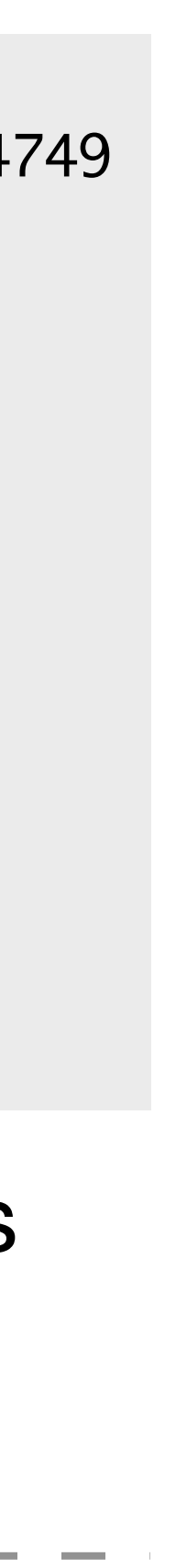

### Preparing to submit with gbasf2

- Set your gbasf2 environment
- After installation, set the gbasf2 environment
- To confirm if the set up worked properly, we can execute gb2\_proxy\_info

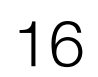

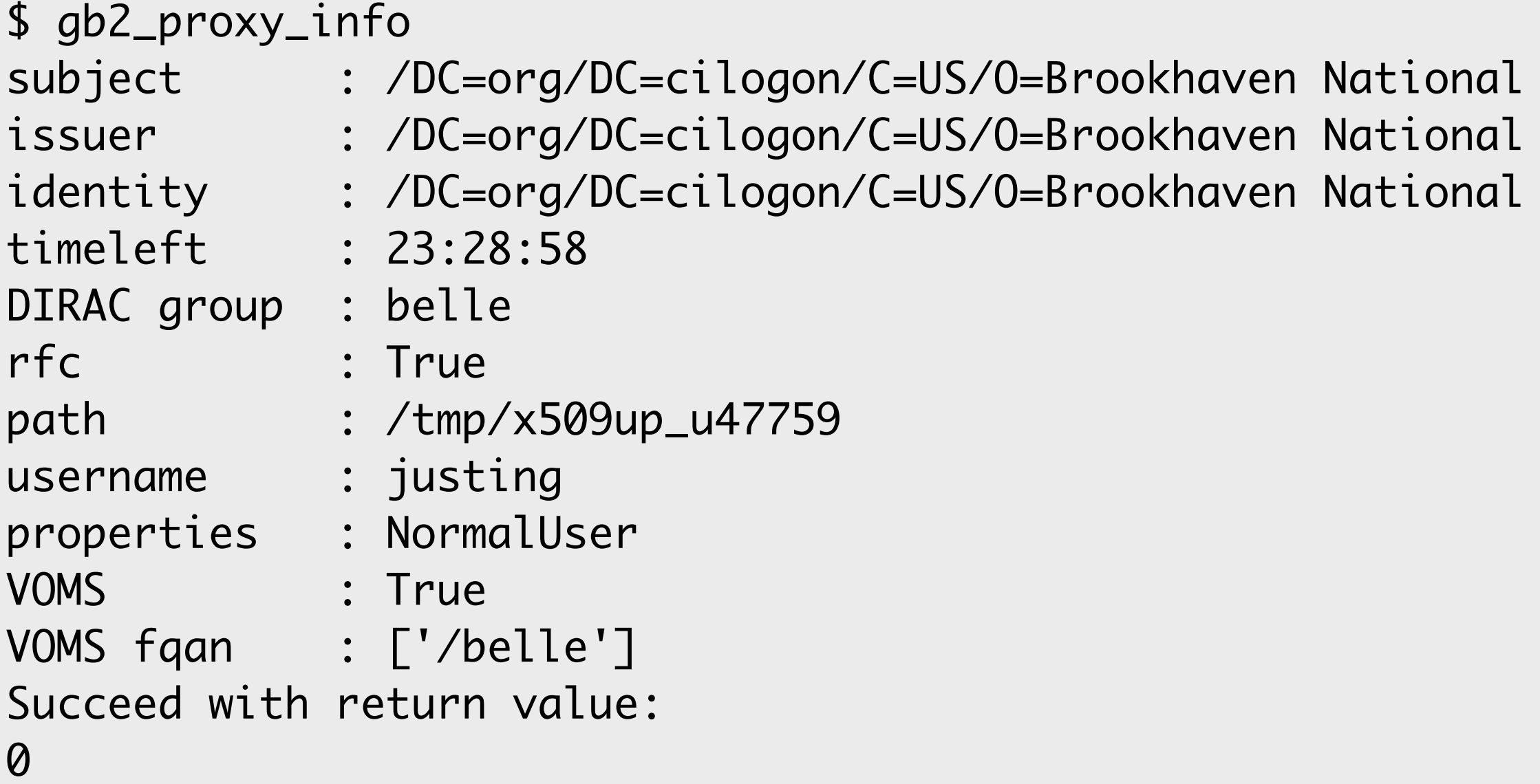

for 24 hours), your DIRAC group, and so on

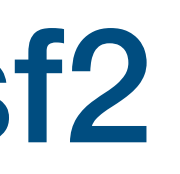

Laboratory/CN=Justin Guilliams A21194426/CN=2408129987/CN=2269844749 Laboratory/CN=Justin Guilliams A21194426/CN=2408129987 Laboratory/CN=Justin Guilliams A21194426

You should see your proxy info, the time remaining in the session (by default, the session lasts

## Part I: Submitting your first Jobs (using MC)

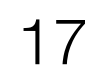

- The usual workflow is:
	- I. Develop a basf2 steering file (same file used with gbasf2, also); Test it locally  $\blacktriangledown$ A. If successful, prepare to submit with gbasf2 environment  $\blacktriangledown$ II. Locate the input dataset(s) you wish to use on the grid III. Submit jobs to the grid A. Monitoring your jobs
	- IV. Download output to perform offline analysis

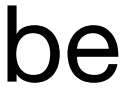

## II. Locate input dataset(s) on the grid

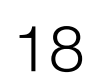

• The most common task as user of the grid is the submission of jobs with input files, which can be

- found
	- From the offi[cial Belle II MC campaigns](https://confluence.desy.de/display/BI/Data+production+campaigns)
	- From the offi[cial data reprocessing and skims](https://confluence.desy.de/display/BI/Processing+2021a-b)
- Files on the grid are distributed, as well as the available resources
- Luckily, as a user, you don't have to worry about the physical location of files - A file catalog keeps record of where the files are located
- Let's look at how data is handled on the grid

## Datasets and Datablocks on the grid

- On the grid, files are classified inside datasets
- Every dataset is located using a **logical path name (LPN)** - LPN: a virtual path used to handle files distributed along the grid sites
- The first portion of the LPN locates the dataset, always beginning with /belle
- Examples of dataset LPNs:
	- /belle/MC/release-04-00-03/DB00000757/MC13a/prod00009434/s00/e1003/4S/r00000/mixed/mdst - /belle/MC/release-05-02-03/DB00001363/SkimM14ri\_ax1/prod00017415/e1003/4S/r00000/mixed/
	- 17241100/udst

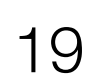

## Datasets and Datablocks on the grid

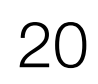

- Each dataset is subdivided into one, or more, datablock(s)
	- Each datablock contains a maximum of 1000 files
	- If a dataset contains more than 1000 files, at least it will be subdivided into at least two datablocks
	- Datablocks are labeled as subXX, with an incremental number per each one
		- For example

\$ gb2\_ds\_list /belle/MC/release-02-00-01/DB00000411/MC11/prod00005678/s00/e0000/4S/r00000/mixed/mdst /belle/MC/release-02-00-01/DB00000411/MC11/prod00005678/s00/e0000/4S/r00000/mixed/mdst/sub00 /belle/MC/release-02-00-01/DB00000411/MC11/prod00005678/s00/e0000/4S/r00000/mixed/mdst/sub01 /belle/MC/release-02-00-01/DB00000411/MC11/prod00005678/s00/e0000/4S/r00000/mixed/mdst/sub02 /belle/MC/release-02-00-01/DB00000411/MC11/prod00005678/s00/e0000/4S/r00000/mixed/mdst/sub03

## Datasets and Datablocks on the grid

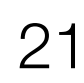

- With the latest releases of gbasf2, a project can be submitted **per dataset** or **per datablock** - If submitted **per dataset**, all datablocks within the specified dataset will be resolved Inside the project, gbasf2 will produce jobs file-by-file
- 
- 
- The number of output files in the project will be the number of files in the input datablock
	- Or, if submitted per dataset, the number of files within the resolved datablock(s) within the input dataset
- So then, how do we locate MC/data samples?

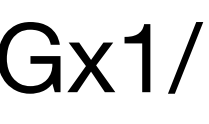

## II. Locate input dataset(s) on the grid

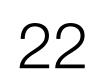

1.The Dataset searcher webapp

- To locate datasets on the grid, we use the Dataset searcher on the **DIRAC web portal** (Menu icon at bottom left -> BelleDIRACApps -> Dataset searcher)
	- Here, you have the option to search either data or MC, samples with/without beam background (BGx1/ BGx0) and other options to better refine your search

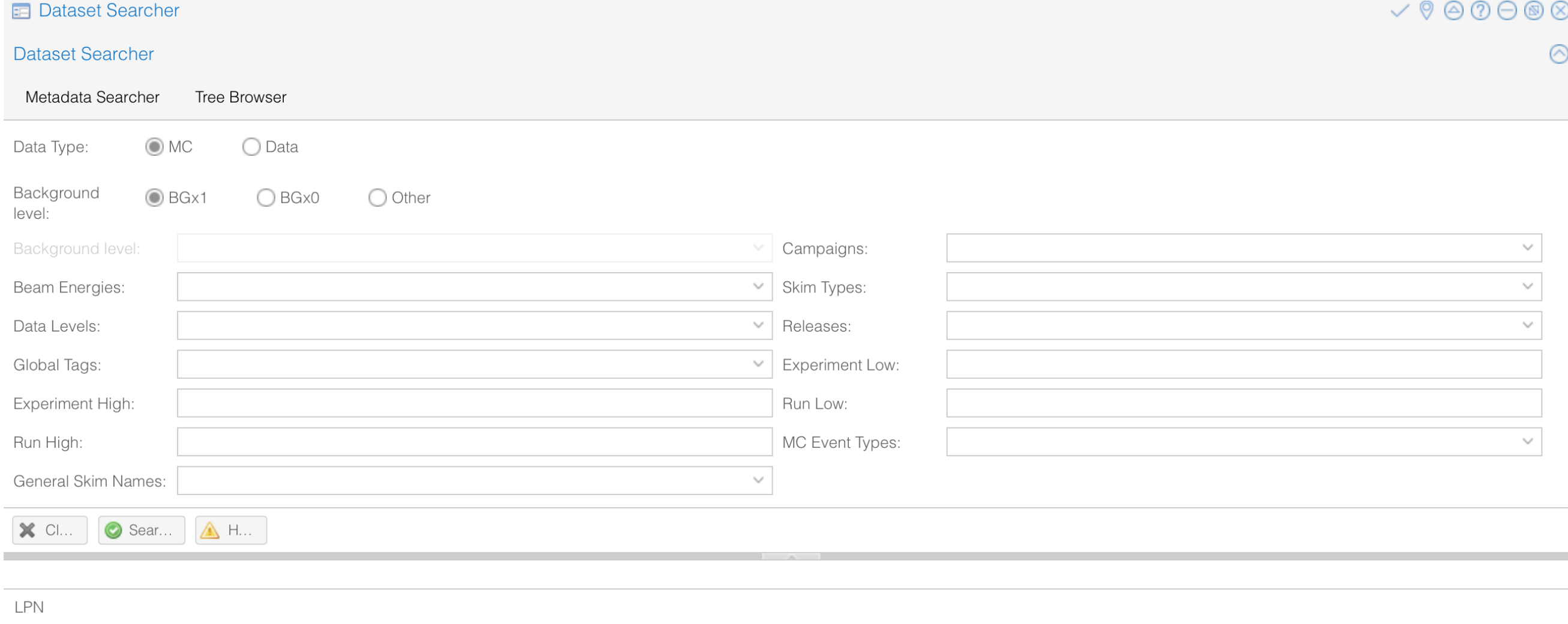

O Dataset LFNs Metad... | O Dataset Metad... | | Download .txt fi.

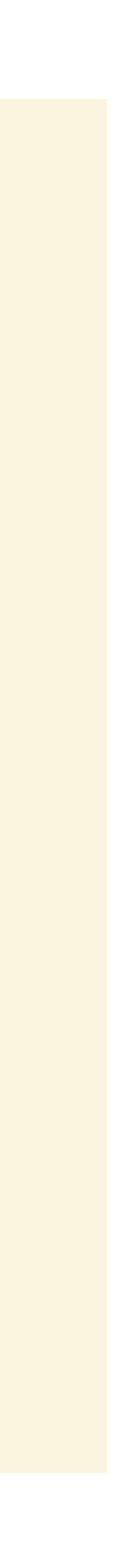

### 1. The Dataset searcher webapp

### **& Exercise**

Using the Dataset searcher webapp, obtain the first LPN you see for the skim sample that we used earlier for the decay mode  $D^*$  +  $\rightarrow$  [D0  $\rightarrow$  K- $\pi$ + $\pi$ - $\pi$ +] $\pi$ + using the following

- \* Skim Type: 17241100
- \* Data Type: MC
- \* Background overlay: BGx1
- \* Data level: udst
- \* MC Event Types: mixed

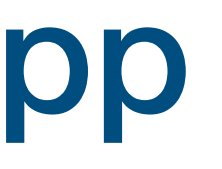

23

• **Solution**: /belle/MC/release-05-02-03/DB00001363/SkimM14ri\_ax1/prod00017415/e1003/4S/r00000/mixed/17241100/udst

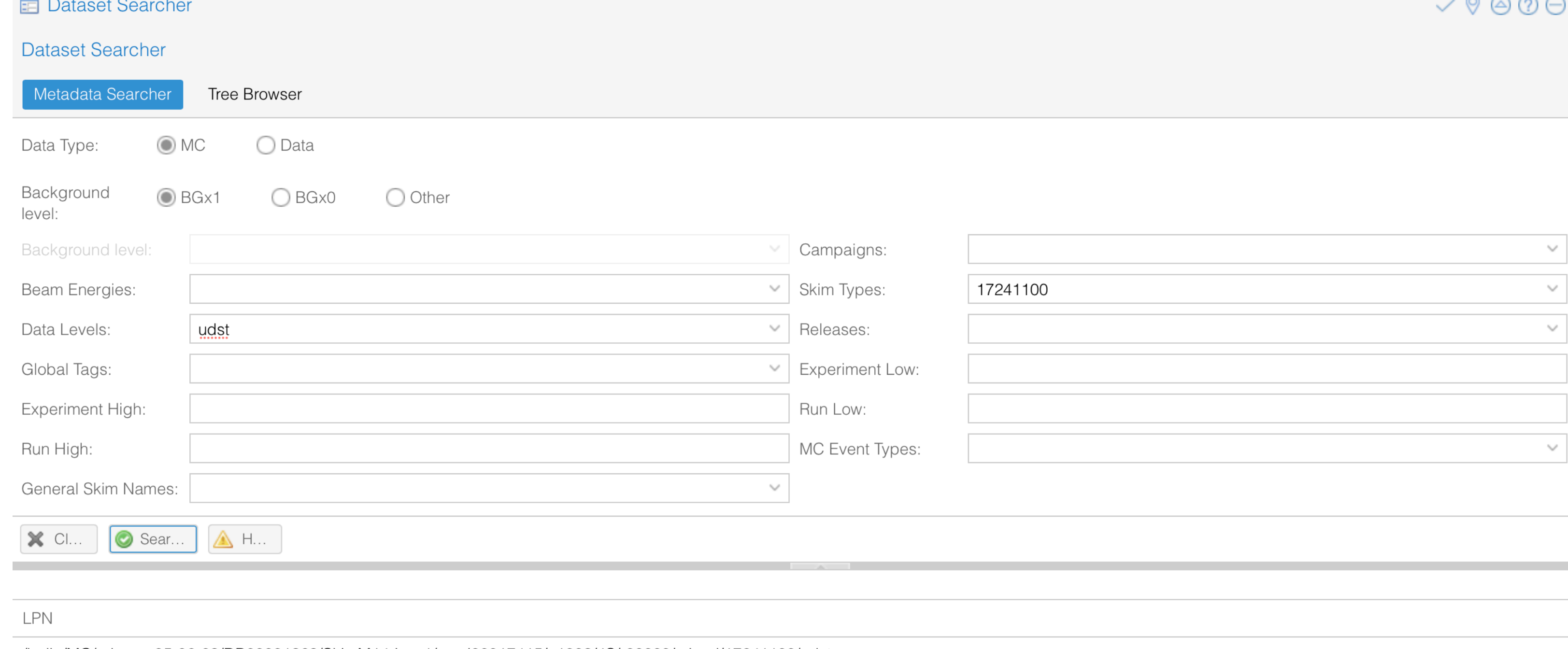

/belle/MC/release-05-02-03/DB00001363/SkimM14ri\_ax1/prod00017415/e1003/4S/r00000/mixed/17 /belle/MC/release-05-02-03/DB00001363/SkimM14ri\_ax1/prod00017414/e1003/4S/r00000/mixed/17 /belle/MC/release-05-02-03/DB00001363/SkimM14ri\_ax1/prod00017409/e1003/4S/r00000/mixed/17 /belle/MC/release-05-02-03/DB00001363/SkimM14ri\_ax1/prod00017408/e1003/4S/r00000/mixed/17 /belle/MC/release-05-02-03/DB00001363/SkimM14ri\_ax1/prod00017407/e1003/4S/r00000/mixed/172 /belle/MC/release-05-02-03/DB00001363/SkimM14ri\_ax1/prod00017406/e1003/4S/r00000/mixed/17 /belle/MC/release-05-02-03/DB00001363/SkimM14ri\_ax1/prod00017412/e1003/4S/r00000/mixed/17

Dataset LFNs Metad... | Dataset Metad...

 $\Box$  Download .txt fi..

![](_page_23_Picture_7.jpeg)

![](_page_23_Picture_55.jpeg)

![](_page_23_Picture_56.jpeg)

### Guilliams Chasf2 Tutorial Chasta Chast2 Tutorial 2022 Belle II Summer Workshop 24

![](_page_23_Picture_14.jpeg)

### 1. The Dataset searcher webapp

## II. Locate input dataset(s) on the grid

![](_page_24_Picture_7.jpeg)

1.The Dataset searcher webapp

2. gb2\_ds\_search

![](_page_25_Figure_8.jpeg)

![](_page_25_Picture_9.jpeg)

### 2. gb2\_ds\_search

\$ gb2\_ds\_search dataset --help usage: gb2\_ds\_search dataset [-h] [-o OUTPUT\_FILE] [--campaign CAMPAIGN] [--data\_type DATA\_TYPE] [--data\_level DATA\_LEVEL] [--run\_high RUN\_HIGH] [--exp\_high EXP\_HIGH] [--run\_low RUN\_LOW] [--exp\_low EXP\_LOW] [--mc\_event MC\_EVENT] [--skim\_decay SKIM\_DECAY] [--general\_skim GENERAL\_SKIM] [--beam\_energy BEAM\_ENERGY] [--global\_tag GLOBAL\_TAG] [--release RELEASE] [--bkg\_level BKG\_LEVEL] optional arguments: -h, --help show this help message and exit -o OUTPUT\_FILE, --output\_file OUTPUT\_FILE Output a text file containing all matching datasets. --campaign CAMPAIGN The MC or Data production campaign name. --data\_type DATA\_TYPE mc or data --data\_level DATA\_LEVEL udst, mdst, etc --run\_high RUN\_HIGH The highest allowed run number(INTEGER VALUE)(inclusive). --exp\_high EXP\_HIGH The highest allowed Experiment number (INTEGER VALUE) (inclusive). --run\_low RUN\_LOW The lowest allowed Run number (INTEGER VALUE) (inclusive). --exp\_low EXP\_LOW The highest allowed Experiment number (INTEGER VALUE) (inclusive). --mc\_event MC\_EVENT The MC event type ("uubar", "1110043100", etc) used for --skim\_decay SKIM\_DECAY The skim type used to reconstruct and select events. --general\_skim GENERAL\_SKIM The general skim name (not in use currently!) --beam\_energy BEAM\_ENERGY 4S, 5S, etc --global\_tag GLOBAL\_TAG The global tag used to create the dataset. --release RELEASE The basf2 release used to create the dataset. --bkg\_level BKG\_LEVEL Background Level for MC .

• A command-line tool that interacts with the Dataset searcher

• You can see how to use this tool by executing gb2\_ds\_search dataset --help

## 2. gb2\_ds\_search

![](_page_26_Picture_10.jpeg)

- A command-line tool that interacts with the Dataset searcher
- You can see how to use this tool by executing gb2\_ds\_search dataset -help
- Example:

\$ gb2\_ds\_search dataset --data\_type mc --skim\_decay 14120601 --campaign SkimM13ax1 --beam\_energy 4S --mc\_event uubar --bkg\_level BGx1 Matching datasets found: /belle/MC/release-04-02-00/DB00000898/SkimM13ax1/prod00013046/e1003/4S/r00000/uubar/14120601/udst /belle/MC/release-04-02-00/DB00000898/SkimM13ax1/prod00013047/e1003/4S/r00000/uubar/14120601/udst /belle/MC/release-04-02-00/DB00000898/SkimM13ax1/prod00013048/e1003/4S/r00000/uubar/14120601/udst /belle/MC/release-04-02-00/DB00000898/SkimM13ax1/prod00013049/e1003/4S/r00000/uubar/14120601/udst /belle/MC/release-04-02-00/DB00000898/SkimM13ax1/prod00013050/e1003/4S/r00000/uubar/14120601/udst /belle/MC/release-04-02-00/DB00000898/SkimM13ax1/prod00013051/e1003/4S/r00000/uubar/14120601/udst /belle/MC/release-04-02-00/DB00000898/SkimM13ax1/prod00013052/e1003/4S/r00000/uubar/14120601/udst /belle/MC/release-04-02-00/DB00000898/SkimM13ax1/prod00013053/e1003/4S/r00000/uubar/14120601/udst /belle/MC/release-04-02-00/DB00000898/SkimM13ax1/prod00013054/e1003/4S/r00000/uubar/14120601/udst /belle/MC/release-04-02-00/DB00000898/SkimM13ax1/prod00013055/e1003/4S/r00000/uubar/14120601/udst

### 2. gb2\_ds\_search

### **& Exercise**

This time using the command-line tool, obtain the first LPN you see for the skim sample that we used earlier for the decay mode  $D^*$  +  $\rightarrow$  [D0  $\rightarrow$  K- $\pi$ + $\pi$ - $\pi$ +] $\pi$ + using the following

- \* Skim Type: 17241100
- \* Data Type: MC
- \* Background overlay: BGx1
- \* Data level: udst
- \* MC Event Types: mixed

Guilliams Chasf2 Tutorial 2022 Belle II Summer Workshop 28

![](_page_27_Picture_12.jpeg)

![](_page_27_Picture_13.jpeg)

![](_page_28_Picture_6.jpeg)

• **Solution**:

## 2. gb2\_ds\_search

\$ gb2\_ds\_search dataset --data\_type mc --skim\_decay 17241100 --mc\_event mixed --bkg\_level BGx1 Matching datasets found: /belle/MC/release-05-02-18/DB00001363/SkimM14ri\_ax1/prod00023415/s00/e1003/4S/r00000/mixed/17241100/udst /belle/MC/release-05-02-18/DB00001363/SkimM14ri\_ax1/prod00023414/s00/e1003/4S/r00000/mixed/17241100/udst /belle/MC/release-05-02-18/DB00001363/SkimM14ri\_ax1/prod00023416/s00/e1003/4S/r00000/mixed/17241100/udst /belle/MC/release-05-02-18/DB00001363/SkimM14ri\_dx1/prod00024206/s00/e1003/4S/r00000/mixed/17241100/udst

- If we want additional info for one of the datasets that we just searched for, we can use gb2\_ds\_query\_dataset
- For Example:

## 2. gb2\_ds\_search

\$ gb2\_ds\_query\_dataset -l /belle/MC/release-05-02-03/DB00001363/SkimM14ri\_ax1/prod00017415/e1003/4S/r00000/mixed/17241100/udst udst dataset: /belle/MC/release-05-02-03/DB00001363/SkimM14ri\_ax1/prod00017415/e1003/4S/r00000/mixed/17241100/udst creationDate: 2021-05-06 10:40:36 lastUpdate: 2021-05-11 10:31:19 nFiles: 68 size: 71086246048 status: good productionId: 17415 transformationId: 453586 owner: g:belle\_skim mc: SkimM14ri\_ax1 stream: dataType: mc dataLevel: udst beamEnergy: 4S mcEventType: mixed generalSkimName: skimDecayMode: 17241100 release: release-05-02-03 dbGlobalTag: DB00001363 sourceCode: sourceCodeRevision: steeringFile: skim/SkimM14ri\_ax1/release-05-02-03/SkimScripts/CharmLow\_Skim.py steeringFileRevision: experimentLow: 1003 experimentHigh: 1003 runLow: 0 runHigh: 0 logLfn: parentDatasets: description: SkimM14ri\_ax1 CharmLow skim on MC14\_mixedBGx1\_b10.

### Gbasf2 Tutorial 2022 Belle II Summer Workshop 30

![](_page_29_Picture_9.jpeg)

## II. Locate input dataset(s) on the grid

![](_page_30_Picture_8.jpeg)

- 1. The Dataset searcher webapp
- 2. gb2\_ds\_search
- 3. Collections

### 3. Collections

![](_page_31_Picture_13.jpeg)

• /belle/Data/release-03-02-02/DB00000654/proc9/prod00008521/e0008/4S/r00043/mdst • /belle/Data/release-03-02-02/DB00000654/proc9/prod00008521/e0008/4S/r00044/mdst

- A container which holds related datasets
	- Example: 'Moriond\_2021'
		-
		-
- Datasets belonging to a specific collection can be viewed using

• ....

gb2\_ds\_search collection --list\_all\_collections /belle/collection/XXX/\*

### 3. Collections

![](_page_32_Picture_10.jpeg)

- A container which holds related datasets
- Datasets belonging to a specific collection can be viewed using

gb2\_ds\_search collection --list\_all\_collections /belle/collection/Data/\*

/belle/collection/Data/Moriond2022\_all\_4Soffres\_v1 /belle/collection/Data/Moriond2022\_all\_4S\_v1 /belle/collection/Data/Moriond2022\_hadron\_4Soffres\_v1 /belle/collection/Data/Moriond2022\_hadron\_4S\_v1 /belle/collection/Data/proc13\_chunk1\_all\_4S\_10601400\_v2 /belle/collection/Data/proc13\_chunk1\_all\_4S\_offres\_v2 /belle/collection/Data/proc13\_chunk1\_all\_4S\_v2 /belle/collection/Data/proc13\_chunk1\_had\_4S\_10601300\_v2 /belle/collection/Data/proc13\_chunk1\_had\_4S\_10601500\_v2 /belle/collection/Data/proc13\_chunk1\_had\_4S\_offres\_v2 /belle/collection/Data/proc13\_chunk1\_had\_4S\_v2 /belle/collection/Data/proc13\_chunk2\_all\_4S\_offres\_v1 /belle/collection/Data/proc13\_chunk2\_all\_4S\_v1 /belle/collection/Data/proc13\_chunk2\_had\_4S\_10601300\_v1 /belle/collection/Data/proc13\_chunk2\_had\_4S\_10601500\_v1 /belle/collection/Data/proc13\_chunk2\_had\_4S\_offres\_v1 /belle/collection/Data/proc13\_chunk2\_had\_4S\_v1

![](_page_33_Picture_11.jpeg)

### 3. Collections

![](_page_33_Picture_12.jpeg)

- A container which holds related datasets
- Datasets belonging to a specific collection can be viewed using
- Collections can be used directly with gbasf2 job submission by passing the collection name to the -i flag

gb2\_ds\_search collection --list\_all\_collections /belle/collection/XXX/\*

gbasf2 yourSteeringScript.py -p myProjName \ -i /belle/collection/Data/Moriond2022\_hadron\_4S\_v1 \ -s light-2201-venus

More information about collections can be seen [here](https://confluence.desy.de/display/BI/Collection+summary)

## Part I: Submitting your first Jobs (using MC)

![](_page_34_Picture_10.jpeg)

- The usual workflow is:
	- I. Develop a basf2 steering file (same file used with gbasf2, also); Test it locally  $\blacktriangledown$ A. If successful, prepare to submit with gbasf2 environment II. Locate the input dataset(s) you wish to use on the grid  $\blacktriangledown$ III. Submit jobs to the grid A. Monitoring your jobs
	- IV. Download output to perform offline analysis

## III. Submit jobs to the grid

![](_page_35_Picture_12.jpeg)

- Submission on the command-line has the basic form gbasf2 <your\_steering\_file.py> -p <project\_name> -i <input\_dataset> -s <available\_basf2\_release>
	- Here, we will be submitting the dataset LPN as input; it should be specified with the -i flag - We will use —dryrun to see if everything looks ok prior to submission
	-

\$ gbasf2 ~justin/public/tutorial2022/grid/gbasf2Tutorial2022.grid.py \ -p gb2Tutorial2022\_Dst2D0pi\_D02k3pi \

-i /belle/MC/release-05-02-03/DB00001363/SkimM14ri\_ax1/prod00017415/e1003/4S/r00000/mixed/17241100/udst \

- 
- -s light-2205-abys --dryrun

![](_page_36_Picture_12.jpeg)

## III. Submit jobs to the grid

![](_page_36_Picture_13.jpeg)

- Since everything looks good, time to submit the jobs
	-

\$ gbasf2 ~justin/public/tutorial2022/grid/gbasf2Tutorial2022.grid.py \ -p gb2Tutorial2022\_Dst2D0pi\_D02k3pi \

-i '/belle/MC/release-05-02-03/DB00001363/SkimM14ri\_ax1/prod00017415/e1003/4S/r00000/mixed/17241100/udst/sub00/\*01.root' \

- 
- -s light-2205-abys

**Note**: I am using a wildcard as submission where I am only using one file; you do not need to do likewise

- The usual workflow is:
	- I. Develop a basf2 steering file (same file used with gbasf2, also); Test it locally  $\blacktriangledown$ A. If successful, prepare to submit with gbasf2 environment II. Locate the input dataset(s) you wish to use on the grid  $\blacktriangleright$ III. Submit jobs to the grid  $\blacktriangledown$ A. Monitoring your jobs

IV. Download output to perform offline analysis

## Part I: Submitting your first Jobs (using MC)

![](_page_37_Picture_10.jpeg)

## Monitoring your jobs

check the status of jobs, also

1. Command-line gb2 tools

2. The Webapp

### • How can you see the status of your jobs? Like searching for datasets, there are two ways to

![](_page_38_Picture_9.jpeg)

## 1. Command-line gb2 tools

![](_page_39_Picture_9.jpeg)

• From the command-line, we can use gb2\_project\_summary and gb2\_job\_status (along with the flag -p to specify the project name)

![](_page_39_Picture_66.jpeg)

![](_page_39_Picture_67.jpeg)

- check the status of jobs, also
	- 1. Command-line gb2 tools

2. The Webapp

### • How can you see the status of your jobs? Like searching for datasets, there are two ways to

## Monitoring your jobs

![](_page_40_Picture_9.jpeg)

### 2. The Webapp

• Use Job Monitor on the [DIRAC web portal](https://dirac.cc.kek.jp:8443/DIRAC/) (Menu icon at bottom left -> Applications -> Job Monitor)

![](_page_41_Picture_32.jpeg)

![](_page_41_Picture_33.jpeg)

![](_page_41_Picture_9.jpeg)

- The usual workflow is:
	- I. Develop a basf2 steering file (same file used with gbasf2, also); Test it locally  $\blacktriangledown$ A. If successful, prepare to submit with gbasf2 environment II. Locate the input dataset(s) you wish to use on the grid  $\blacktriangledown$ III. Submit jobs to the grid  $\blacktriangledown$ A. Monitoring your jobs
	- IV. Download output to perform offline analysis

## Part I: Submitting your first Jobs (using MC)

![](_page_42_Picture_10.jpeg)

## IV. Downloading output

![](_page_43_Picture_12.jpeg)

- When your jobs finish, you will be able to handle the output
- You can list the output by using gb2\_ds\_list
	- The output files will be located in your user space /belle/user/<username>/<project\_name>

\$ gb2\_ds\_list /belle/user/justing/gb2Tutorial\_Dst2D0pi\_D02k3pi/sub00 /belle/user/justing/gb2Tutorial\_Dst2D0pi\_D02k3pi/sub00/ntuple\_00000\_job198669569\_00.root

## IV. Downloading output

• Now, to download the files, use gb2\_ds\_get

![](_page_44_Picture_11.jpeg)

# Here, we will create a directory to store the files of the tutorial under our home directory mkdir -p ~/gbasf2Tutorial2022 && cd ~/gbasf2Tutorial2022

# Downloading the files gb2\_ds\_get /belle/user/justing/gb2Tutorial2022\_Dst2D0pi\_D02k3pi

![](_page_44_Picture_7.jpeg)

**• NOTE:** you can submit jobs or download files from any local machine where gbasf2 is installed

![](_page_45_Picture_18.jpeg)

- Tool allowing users to delete datasets/ datablocks/files from grid
- **• Be thoughtful of others don't clog up resources others need also**
	- **-** After they are finished running, locally download your jobs from the grid
	- **-** Delete your datasets **as soon as possible** 
		- avoid needless clogging of memory space on storage elements

![](_page_45_Picture_19.jpeg)

## gb2\_ds\_rm

Asynchronously removes files and metadata associated with the dataset or project name provided. All replicas on the SEs are deleted.

```
$ gb2_ds_rm --usage
usage: gb2_ds_rm.py [-h] [-v] [--usage] [-f] [-u USER] [-r {MC,data,user}]
                   [--noBar]
                   dataset [dataset ...]
positional arguments:
 dataset specify dataset(s) name
optional arguments:
 -h, --help show this help message and exit
  -v, --verbose increase verbosity (up to -vv)
 --usage show detailed usage
  -f, --force skip confirmation
  -u USER, --user USER specify user name
  -r {MC,data,user}, --subcate {MC,data,user}
                      specify a dataset category
  --noBar disable status bar
```
Examples::

```
 $ gb2_ds_rm project_name
 $ gb2_ds_rm "/belle/user/hideki/project_*"
 $ gb2_ds_rm -u somebody project_name
 $ gb2_ds_rm -f project_name
```
- Tool allowing users to delete datasets/datablocks/files from grid
- **• Be thoughtful of others don't clog up resources others need also**
- **•** Formerly, tool *deleted file-by-file very slow/inefficient*
- Integrated tool with Rucio client tools, adding *asynchronous deletion functionality*
	- previous implementation

![](_page_46_Picture_74.jpeg)

![](_page_46_Picture_75.jpeg)

- *fast/efficient deletion* - test showed deletion of dataset performed 78 times faster than

![](_page_46_Figure_14.jpeg)

![](_page_46_Picture_17.jpeg)

## gb2\_ds\_rm

## Part I: Submitting your first Jobs (using MC)

- The usual workflow is:
	- I. Develop a basf2 steering file (same file used with gbasf2, also); Test it locally  $\blacktriangledown$ A. If successful, prepare to submit with gbasf2 environment II. Locate the input dataset(s) you wish to use on the grid  $\blacktriangledown$ III. Submit jobs to the grid  $\blacktriangledown$ A. Monitoring your jobs
	- IV. Download output to perform offline analysis  $\blacktriangledown$

![](_page_47_Picture_7.jpeg)

![](_page_47_Picture_10.jpeg)

- Why discuss this when we know how to submit jobs already?
	- Running over data is a bit different
- Running over signal samples, generic MC and, in our case, skimmed MC samples is fairly straightforward since it requires few LFNs as input
- dataset
	- So, running over data could require dealing with thousands of LFNs
- For example, looking at proc12 data:

## Part II: Submitting Jobs using data

![](_page_48_Picture_17.jpeg)

[justin@ccw01 ~]\$ gb2\_ds\_search dataset --data\_type data --campaign proc12 --general\_skim hadron --beam\_energy 4S /belle/Data/release-05-01-22/DB00001779/proc12/prod00018884/e0012/4S/r03399/hadron/mdst /belle/Data/release-05-01-22/DB00001779/proc12/prod00018884/e0012/4S/r03399/hadron/10601300/mdst /belle/Data/release-05-01-22/DB00001779/proc12/prod00018884/e0012/4S/r03400/hadron/mdst /belle/Data/release-05-01-22/DB00001779/proc12/prod00018884/e0012/4S/r03400/hadron/10601300/mdst /belle/Data/release-05-01-22/DB00001779/proc12/prod00018884/e0012/4S/r03402/hadron/mdst /belle/Data/release-05-01-22/DB00001779/proc12/prod00018884/e0012/4S/r03402/hadron/10601300/mdst .

.

.

• However, running over data is technically more complicated since every run corresponds to a

## Part II: Submitting Jobs using data

1. Handling large datasets

![](_page_49_Picture_4.jpeg)

![](_page_49_Picture_7.jpeg)

## 1. Handling large datasets

• To make life easier, we will use proc12 data only from experiment 12

![](_page_50_Picture_14.jpeg)

gb2\_ds\_search dataset --data\_type data --campaign proc12 --skim\_decay "" \ --general\_skim hadron --beam\_energy 4S --exp\_low 12 --exp\_high 12 \ --output tutorial2022/lpns\_list/proc12\_exp12.list

- 
- 

cat tutorial2022/lpns\_list/proc12\_exp12.list | wc -l 1397

![](_page_50_Picture_6.jpeg)

![](_page_50_Picture_7.jpeg)

### **So many datasets!!**

![](_page_51_Picture_9.jpeg)

## 1. Handling large datasets

• If you are dealing with several datasets and you want (or need) to append the LPNs with /subXX,

- dataset LPN
- there is a quick and easy way to do so

• Recall: with the latest releases of gbasf2, there is no longer a need to append /subXX to the

![](_page_51_Picture_10.jpeg)

![](_page_52_Picture_13.jpeg)

## 1. Handling large datasets

### • Like in our example, there are 1397 datasets

![](_page_52_Picture_14.jpeg)

### But what if we want to only run over one datablock, /sub00? - We can do the following to quickly append /sub00 to all of these LPNs

\$ head tutorial2022/lpns\_list/proc12\_exp12.list /belle/Data/release-05-01-22/DB00001779/proc12/prod00018881/e0012/4S/r01000/hadron/mdst /belle/Data/release-05-01-22/DB00001779/proc12/prod00018881/e0012/4S/r01001/hadron/mdst /belle/Data/release-05-01-22/DB00001779/proc12/prod00018881/e0012/4S/r01021/hadron/mdst /belle/Data/release-05-01-22/DB00001779/proc12/prod00018881/e0012/4S/r01022/hadron/mdst /belle/Data/release-05-01-22/DB00001779/proc12/prod00018881/e0012/4S/r01149/hadron/mdst /belle/Data/release-05-01-22/DB00001779/proc12/prod00018881/e0012/4S/r01150/hadron/mdst /belle/Data/release-05-01-22/DB00001779/proc12/prod00018881/e0012/4S/r01151/hadron/mdst /belle/Data/release-05-01-22/DB00001779/proc12/prod00018881/e0012/4S/r01152/hadron/mdst /belle/Data/release-05-01-22/DB00001779/proc12/prod00018881/e0012/4S/r01154/hadron/mdst /belle/Data/release-05-01-22/DB00001779/proc12/prod00018881/e0012/4S/r01155/hadron/mdst

\$ sed -i 's/mdst/mdst\/sub00/g' tutorial2022/lpns\_list/proc12\_exp12.list

\$ head tutorial2022/lpns\_list/proc12\_exp12.list /belle/Data/release-05-01-22/DB00001779/proc12/prod00018881/e0012/4S/r01000/hadron/mdst/sub00 /belle/Data/release-05-01-22/DB00001779/proc12/prod00018881/e0012/4S/r01001/hadron/mdst/sub00 /belle/Data/release-05-01-22/DB00001779/proc12/prod00018881/e0012/4S/r01021/hadron/mdst/sub00

Again, this is no longer strictly required, but is still available to you if you need it

![](_page_53_Picture_13.jpeg)

## 1. Handling large datasets

For submission of jobs with lists of LFNs as input, use gbasf2 with  $-$ -input dslist.

Since there are 1397 datasets in our example, there are a few possibilities for treating a large number of dataset LPNs and/or files

- Splitting the list of LPNs (or, files if you have a list of files)
	- GNU command split (which we will use to divide up the list of LPNs)
- Using more than one file as input per job
	- Flag –n (which we will also use to reduce the number of jobs submitted per LPN)

First, we will divide the list of LPNs to avoid bottlenecking resources on the grid

54

![](_page_54_Picture_7.jpeg)

## 1. Handling large datasets

![](_page_54_Picture_8.jpeg)

# use the -l flag to divide the list by a given number of lines (100 lines = 100 dataset LPNs per file) # use the --additional-suffix flag to provide explicit file extension for the divided files (use .list or .lst) # (optional) use the -d flag tells split to use numbers instead of letters when naming the divided files

split -l 100 -d --additional-suffix=.lst tutorial2022/lpns\_list/proc12\_exp12.list \ tutorial2022/lpns\_list/proc12\_exp12\_

ls -l tutorial2022/lpns\_list/

### 1. Handling large datasets

Now, let's try submitting the jobs using just one of the subdivided lists (proc12\_exp12\_00.lst).

Additionally, we will use the flag  $-n$  2 with the gbasf2 command

This will use two files as input per job, cutting the number of jobs for our project to 56 jobs (101 -> 56 jobs)

Let's try submitting jobs with the same steering file for proc12, exp 12:

![](_page_55_Picture_12.jpeg)

gbasf2 tutorial2022/grid/gbasf2Tutorial2021.grid.py \ -p gb2Tutorial2022\_Dst2D0pi\_D02k3pi \ -s light-2205-abys -n 2 --dryrun

```
 --input_dslist tutorial2022/lpns_list/proc12_exp12_00.lst \
```
### Part III: Dealing with Issues

![](_page_56_Picture_6.jpeg)

1. Rescheduling jobs

- Sometimes, *stuf* happens
- Jobs can fail for several reasons, like
	- Timeout in the transfer of a file between sites
	- Central service not available, or down, for a short period of time
	- An issue in the site hosting the job
	- etc.

![](_page_57_Picture_11.jpeg)

## 1. Rescheduling jobs

![](_page_57_Picture_14.jpeg)

## 1. Rescheduling jobs

• If you see that some of your jobs failed ...

![](_page_58_Picture_11.jpeg)

![](_page_58_Picture_78.jpeg)

### ... you can use gb2\_job\_reschedule -p <project name>

[justin@ccw01 ~]\$ gb2\_job\_reschedule --usage | tail -n 13 Resubmit failed jobs or projects. Only jobs which have fatal status (Failed, Killed, Stalled) are affected. Exact same sandbox and parameters are reused. Thus you may need to submit different job if they are wrong.

By default, select only your jobs in current group. Please switch group and user name by options. All user's jobs are specified by '-u all'.

Examples:

% gb2\_job\_reschedule -j 723428,723429 % gb2\_job\_reschedule -p project1 -u user

- Along with gb2\_ds\_reschedule, you can also use the Dataset searcher
	- In Job Monitor, select the failed job and then click the "Reschedule" button

![](_page_59_Picture_48.jpeg)

![](_page_59_Picture_7.jpeg)

## 1. Rescheduling jobs

![](_page_59_Picture_10.jpeg)

### Part III: Dealing with Issues

![](_page_60_Picture_7.jpeg)

- 1. Rescheduling jobs
- 2. What if all jobs failed?

### 2. What if all jobs failed?

- arguments
	-
- Did you test your steering script locally before submitting jobs to the grid? • A handy way to see what the issue was is (if possible) downloading the output sandbox
	- It contains the logs related to your job

![](_page_61_Picture_56.jpeg)

### • If ALL your jobs failed, there is probably something wrong with the steering file or the gbasf2

![](_page_61_Picture_57.jpeg)

![](_page_61_Picture_10.jpeg)

![](_page_61_Picture_13.jpeg)

### 2. What if all jobs failed?

![](_page_62_Picture_18.jpeg)

- arguments
- A handy way to see what the issue was is (if possible) downloading the output sandbox
- You can also retrieve the output log files from the command-line using gb2\_job\_output

[justin@ccw01 ~]\$ gb2\_job\_output -j 198669569 download output sandbox below ./log/JOBID 1 jobs are selected. Please wait... Result for jobs: ['198669569']

==================================================================================== Downloaded: "Job output sandbox retrieved in /gpfs/home/belle2/justin/log/198669569"

[justin@ccw01 ~]\$ ls -l ~justin/public/tutorial2022/grid/log/198669569/ total 33 -rw-r--r-- 1 justin b2\_belle2 3623 Jul 13 03:38 job.info -rw-r--r-- 1 justin b2\_belle2 8159 Jul 13 03:49 Script1\_basf2helper.py.log

```
-rw-r--r-- 1 justin b2_belle2 1485 Jul 13 03:49 std.out
```
Then you can look at the log by using

• If ALL your jobs failed, there is probably something wrong with the steering file or the gbasf2

- 
- 

cat ~justin/public/tutorial2022/grid/log/198669569/Script1\_basf2helper.py.log

### Part III: Dealing with Issues

![](_page_63_Picture_8.jpeg)

- 1. Rescheduling jobs
- 2. What if all jobs failed?
- 3. What to do if you get stuck?

### 3. What to do if you get stuck?

- If you happen to get stuck, contact the [comp-user-forum](https://lists.belle2.org/sympa/info/comp-users-forum)
	- When asking your question include:
		- Your user name
		- Project name (or job id)
		- Details about the errors you are seeing; (all the details the experts will need to identify the issue)

![](_page_64_Picture_8.jpeg)

![](_page_64_Picture_13.jpeg)

### There are other tools are available

![](_page_65_Picture_12.jpeg)

- You can see all the tools available to you from the command-line  $(gb2 + tab + tab)$
- Recall: you can use —help and —usage to see what each tool does

![](_page_65_Picture_129.jpeg)

i l l tput rameters schedule: atus st. lestse iueue service site summary ıstall ipprove ampaigns: ancel

gb2\_prod\_cancelInputFile gb2 prod chains gb2\_prod\_downloadFile gb2 prod expected gb2\_prod\_extend gb2 prod listFile gb2\_prod\_logging gb2\_prod\_register gb2 prod releases gb2 prod restart gb2 prod show metadata gb2\_prod\_showTransfer gb2\_prod\_status gb2\_prod\_stop gb2 prod summary

gb2\_prod\_uploadFile gb2\_project\_analysis gb2\_project\_summary gb2 proxy destroy gb2 proxy info gb2 proxy init gb2\_req\_summary gb2\_se\_list gb2\_se\_surl gb2\_site\_analysis gb2 site summary gb2 transformation summary gb2\_update

### gb2\_ds\_rep - Another useful tool

- Replicates your dataset to another storage element (SE)
	- Can help speed up download of dataset (and the files within) by replicating your dataset to an SE closer to you

![](_page_66_Picture_9.jpeg)

```
$ gb2_ds_rep --usage
usage: gb2_ds_rep [-h] [-v] [--usage] [-s SE] -d SE [-u USER]
                [-r \{MC, data, user\}] [-b] [--sole] [--node] dataset [dataset ...]
positional arguments:
 dataset specify dataset(s) name
optional arguments:
  -h, --help show this help message and exit
  -v, --verbose increase verbosity (up to -vv)
  --usage show detailed usage
  -s SE, --src_se SE source SE
  -d SE, --dst_se SE destination SE
  -u USER, --user USER specify user name
   -r {MC,data,user}, --subcate {MC,data,user}
                      specify a dataset category
 -b, --bulk request for asynchronus operation
 --sole make sole replica
  --noBar disable status bar
  -f, --force skip confirmation
Replicate dataset to other SE.
```
Examples:

```
% gb2_ds_rep -d KEK2-SE dataset1
% gb2_ds_rep -d PNNL-SE -u username dataset1
% gb2_ds_rep -d KMI-SE "/belle/user/hideki/dataset*"
```
### Final Remarks

- Help us!
	- Provide your feedback to improve the tools and make them more user-friendly
	- Report issues if/when you see them
	- Take [DP](https://confluence.desy.de/pages/viewpage.action?spaceKey=BI&title=Computing+ShiftManual) and [DP Expert](https://confluence.desy.de/display/BI/DC+Operations+Experts+Manual) shifts
- **• Thank you!**

![](_page_67_Picture_11.jpeg)